ORI

189

īπ.

HEHT

5

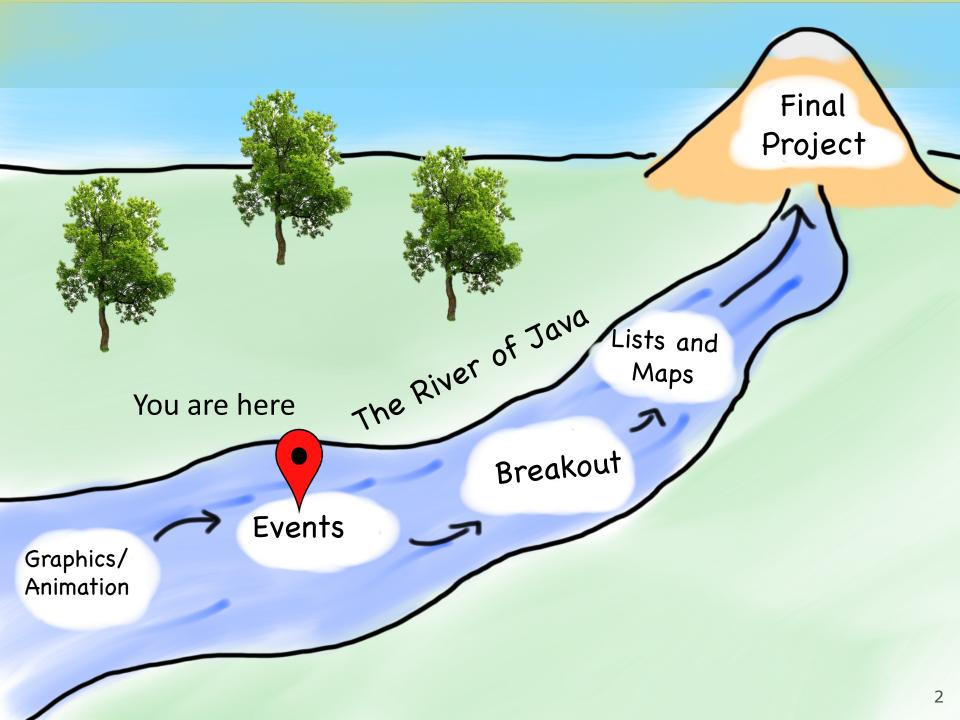

# Learning Goals

- Learn to respond to mouse events in **GraphicsPrograms**
- Learn to use *instance variables* to store information outside of methods

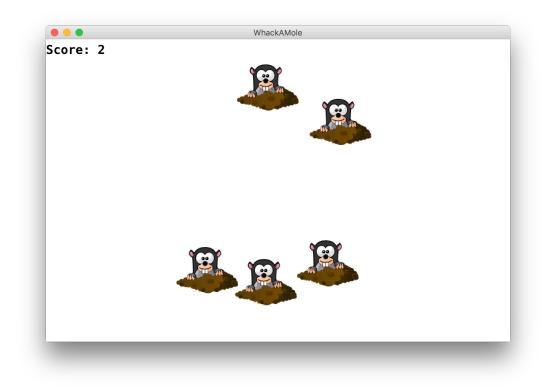

# **Plan for Today**

- Event-driven programming
- Demo: Click for Daisies
- Demo: Doodler
- Instance Variables
- •null and getElementAt
- Demo: Whack-a-Mole

# **Plan for Today**

#### Event-driven programming

• Demo: Click for Daisies

- Demo: Doodler
- Instance Variables
- •null and getElementAt
- Demo: Rubbish Sweeper

• event: Some external stimulus that your program can respond to.

• event-driven programming: A coding style (common in graphical programs) where your code is executed in response to user events.

• Program launches

- Program launches
- Mouse motion
- Mouse clicking
- Keyboard keys pressed
- Device rotated
- Device moved
- GPS location changed
- and more...

- Program launches
- Mouse motion
- Mouse clicking
- Keyboard keys pressed
- Device rotated
- Device moved
- GPS location changed
- and more...

# public void run() { // Java runs this when program launches }

```
public void run() {
    // Java runs this when program launches
}
public void mouseClicked(MouseEvent event) {
    // Java runs this when mouse is clicked
}
```

```
public void run() {
    // Java runs this when program launches
}
public void mouseClicked(MouseEvent event) {
    // Java runs this when mouse is clicked
}
```

public void mouseMoved(MouseEvent event) {
 // Java runs this when mouse is moved

# Example: ClickForDaisy

```
import acm.program.*;
import acm.graphics.*;
import java.awt.*;
import java.awt.event.*; // NEW
```

public class ClickForDaisy extends GraphicsProgram {

```
public void run() {
    addMouseListeners();
}
```

```
// Add a Daisy image at 50, 50 on mouse click
public void mouseClicked(MouseEvent event) {
   GImage daisy = new GImage("res/daisy.png", 50, 50);
   add(daisy);
}
```

# addMouseListeners()

- You must call addMouseListeners() in your run method if you want to respond to mouse events in your program.
- After this is called, your program will start "listening" for mouse events.

# **MouseEvent Objects**

• A MouseEvent contains information about the event that just occurred:

| Method              | Description                                            |
|---------------------|--------------------------------------------------------|
| <pre>e.getX()</pre> | the <i>x</i> -coordinate of mouse cursor in the window |
| <pre>e.getY()</pre> | the y-coordinate of mouse cursor in the window         |

# **Example: ClickForDaisies**

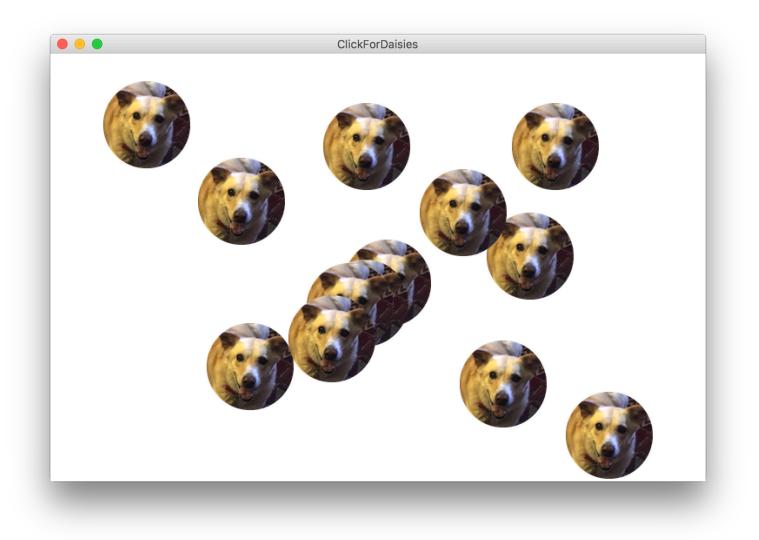

# **Example: ClickForDaisies**

public class ClickForDaisies extends GraphicsProgram {

```
// Add a Daisy image where the user clicks
public void mouseClicked(MouseEvent event) {
    // Get information about the event
    double mouseX = event.getX();
    double mouseY = event.getY();
```

}

```
// Add Daisy at the mouse location
GImage daisy = new GImage("res/daisy.png", mouseX, mouseY);
add(daisy);
```

# **Example: ClickForDaisies**

public class ClickForDaisies extends GraphicsProgram {

```
// Add a Daisy image where the user clicks
public void mouseClicked(MouseEvent event) {
   // Get information about the event
   double mouseX = event.getX();
   double mouseY = event.getY();
```

```
// Add Daisy at the mouse location
GImage daisy = new GImage("res/daisy.png", mouseX, mouseY);
add(daisy);
```

# **Types of Mouse Events**

- There are many different types of mouse events.
  - Each takes the form:

public void eventMethodName(MouseEvent event) { ...

| Method        | Description                                  |
|---------------|----------------------------------------------|
| mouseMoved    | mouse cursor moves                           |
| mouseDragged  | mouse cursor moves while button is held down |
| mousePressed  | mouse button is pressed down                 |
| mouseReleased | mouse button is lifted up                    |
| mouseClicked  | mouse button is pressed and then released    |
| mouseEntered  | mouse cursor enters your program's window    |
| mouseExited   | mouse cursor leaves your program's window    |

# **Plan for Today**

Event-driven programming
Demo: Click for Daisies

#### • Demo: Doodler

Instance Variables

null and getElementAt

• Demo: Whack-a-Mole

# **Coding Together: Doodler**

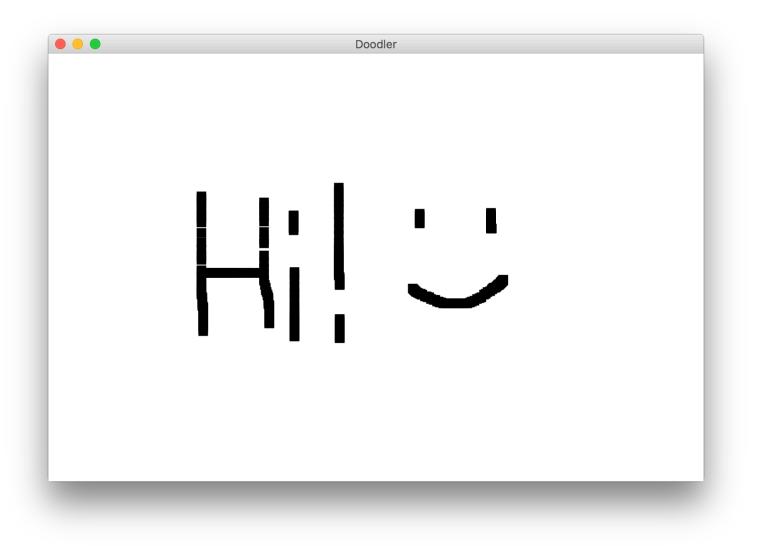

private static final int SIZE = 10;

#### public void mouseDragged(MouseEvent event) {

```
double mouseX = event.getX();
double mouseY = event.getY();
double rectX = mouseX - SIZE / 2.0;
double rectY = mouseY - SIZE / 2.0;
GRect rect = new GRect(rectX, rectY, SIZE, SIZE);
rect.setFilled(true);
add(rect);
```

# **Recap: Events**

- 1) User performs some action, like moving / clicking the mouse.
- 2) This causes an event to occur.
- 3) Java executes a particular method to handle that event.
- 4) The method's code updates the screen appearance in some way.

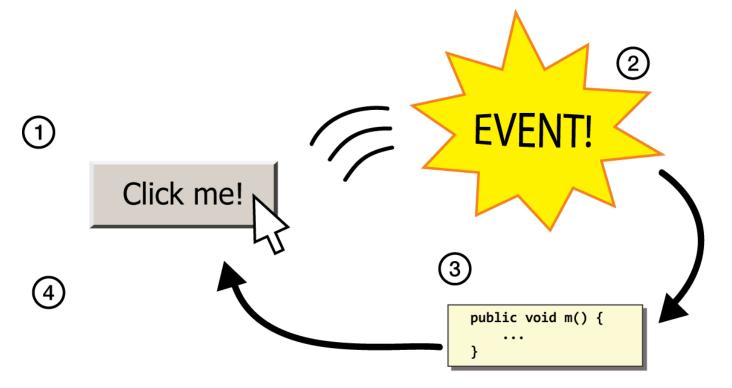

# **Revisiting Doodler**

public void mouseDragged(MouseEvent event) {
 double mouseX = event.getX();
 double mouseY = event.getY();
 double rectX = mouseX - SIZE / 2.0;
 double rectY = mouseY - SIZE / 2.0;
 GRect rect = new GRect(rectX, rectY, SIZE, SIZE);
 rect.setFilled(true);
 add(rect);

What if we wanted the *same* GRect to track the mouse, instead of making a new one each time?

# **Plan for Today**

Event-driven programming *Demo:* Click for Daisies *Demo:* Doodler

#### Instance Variables

# null and getElementAt Demo: Whack-a-Mole

# **Instance Variables**

private type name; // declared outside of any method

- Instance variable: A variable that lives outside of any method.
  - The *scope* of an instance variable is throughout an entire file (class).
  - Useful for data that must persist throughout the program, or that cannot be stored as local variables or parameters (event handlers).
  - It is bad style to overuse instance variables

### Example: MouseTracker

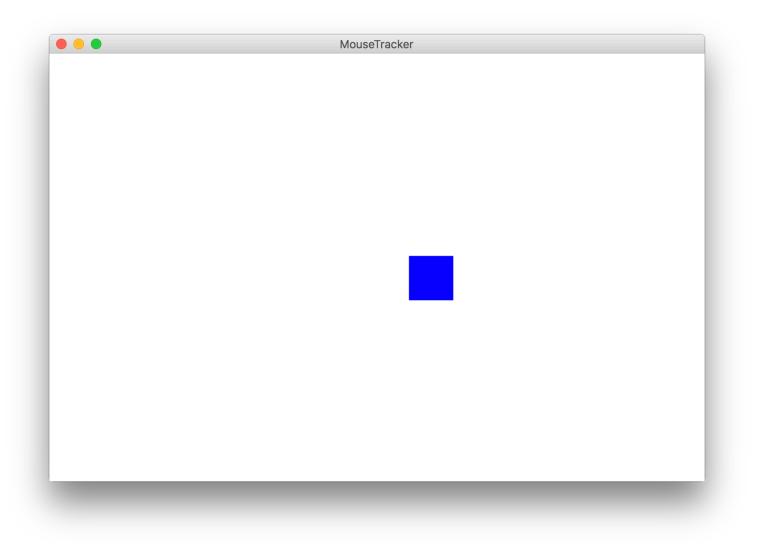

# **Plan for Today**

- Event-driven programming *Demo:* Click for Daisies *Demo:* Doodler
- Instance Variables

#### •null and getElementAt

• Demo: Whack-a-Mole

#### getElementAt

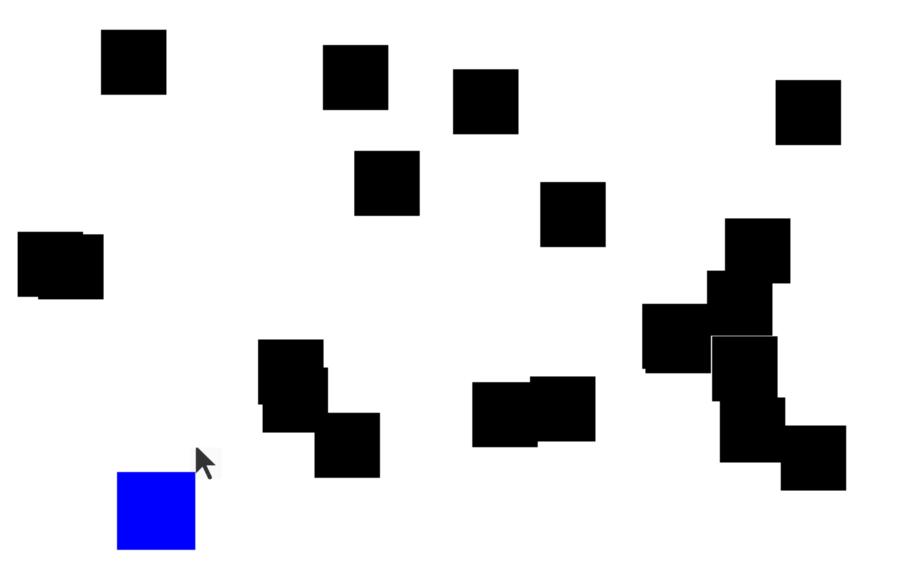

# getElementAt

getElementAt returns the object at this location on the canvas

GObject objectHere = getElementAt(x, y);

# getElementAt

getElementAt returns the object at this location on the canvas

```
GObject objectHere = getElementAt(x, y);
if (objectHere != null) {
    // do something with objectHere
} else {
    // null - nothing at that location
}
```

# Null

**Null** is a special variable value that <u>objects</u> can have that means "nothing". <u>Primitives</u> cannot be null.

If a method returns an object, it can return **null** to signify "nothing". (just say **return null**;)

// may be a GObject, or null if nothing at (x, y)
GObject maybeAnObject = getElementAt(x, y);

# Null

You can check if something is null using == and !=.

// may be a GObject, or null if nothing at (x, y)
GObject maybeAnObject = getElementAt(x, y);
if (maybeAnObject != null) {
 // do something with maybeAnObject
} else {
 // null - nothing at that location
}

# Null

Calling methods on an object that is **null** will crash your program!

// may be a GObject, or null if nothing at (x, y)
GObject maybeAnObject = getElementAt(x, y);
if (maybeAnObject != null) {
 int x = maybeAnObject.getX(); // OK
} else {
 int x = maybeAnObject.getX(); // CRASH!
}

# Null

# Calling methods on an object that is **null** will crash your program! (throws a NullPointerException)

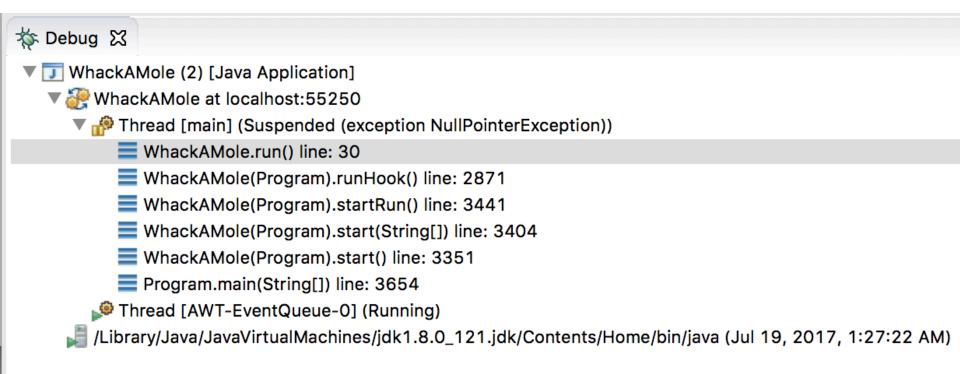

# Putting it all together

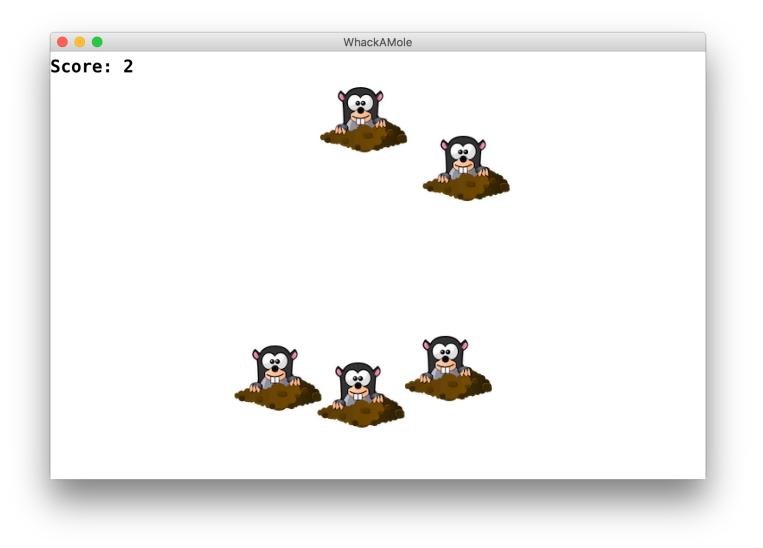

### Whack-A-Mole

Let's make Whack-A-Mole!

- Moles should initially appear at random locations on the screen
- If the user clicks a mole, remove it

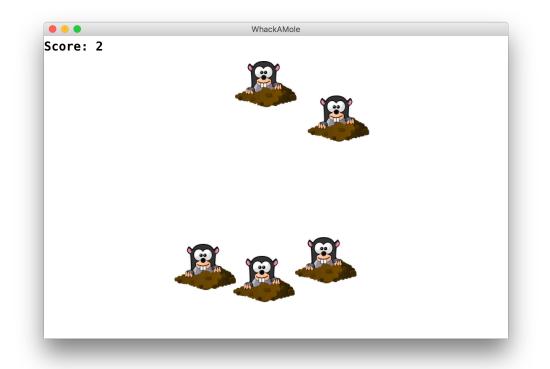

### Whack-A-Mole

Let's add to our program by continuously adding more moles as the game plays.

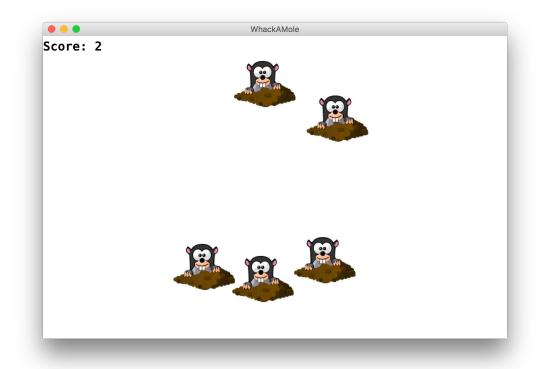

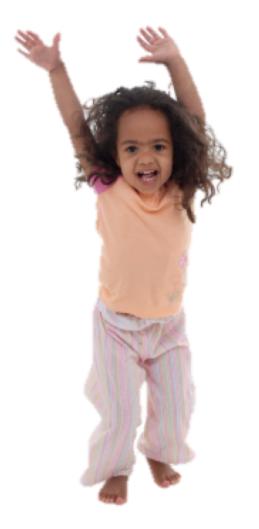

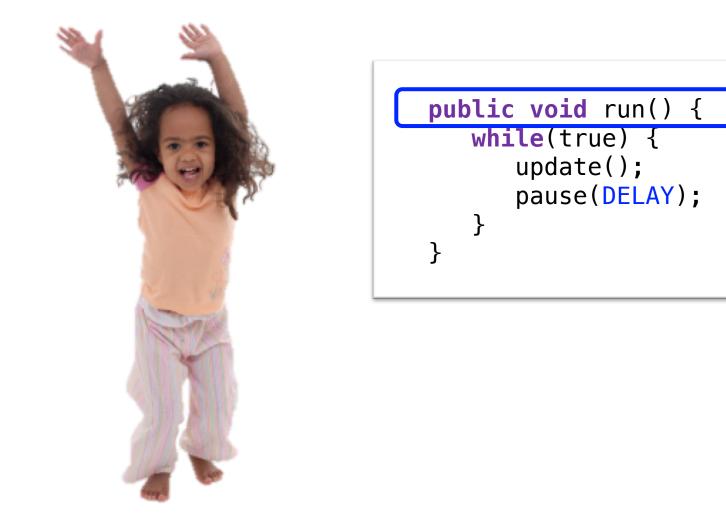

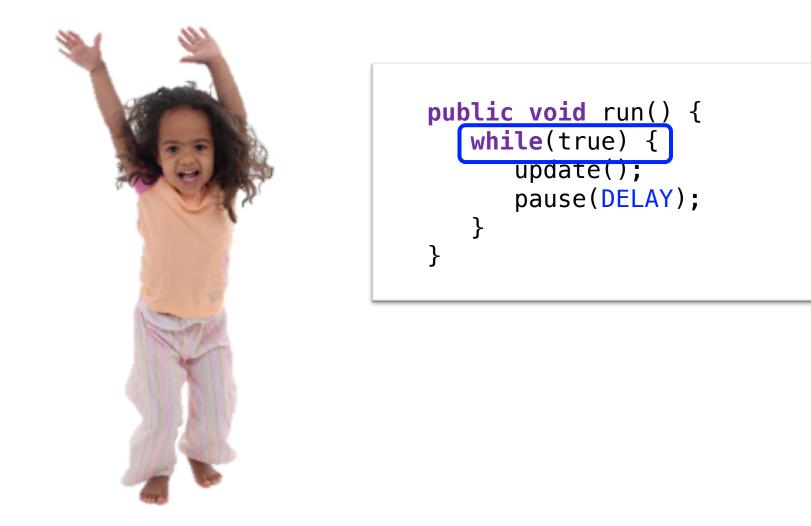

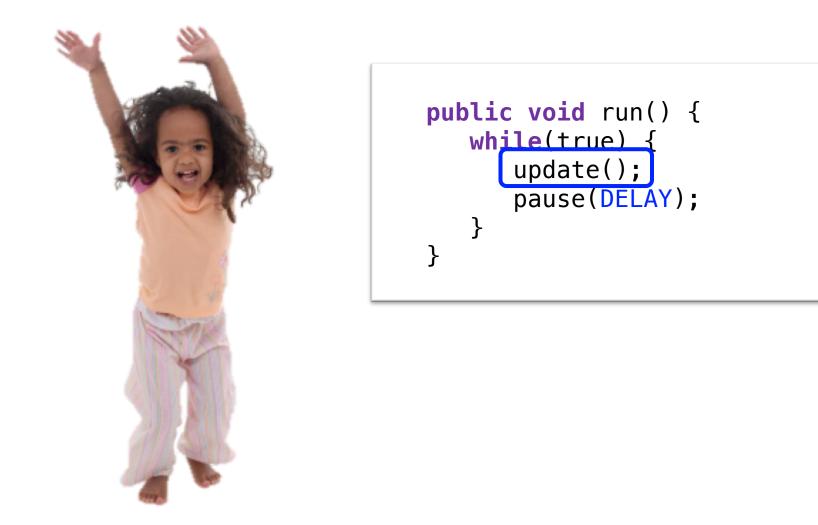

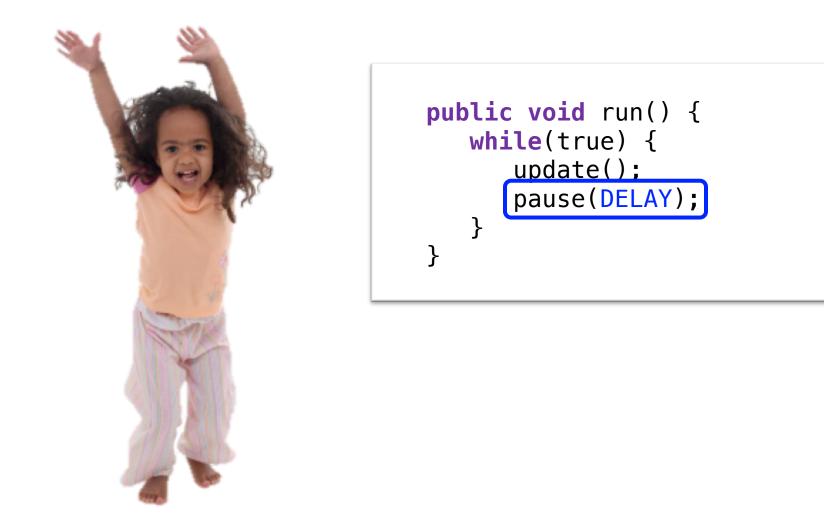

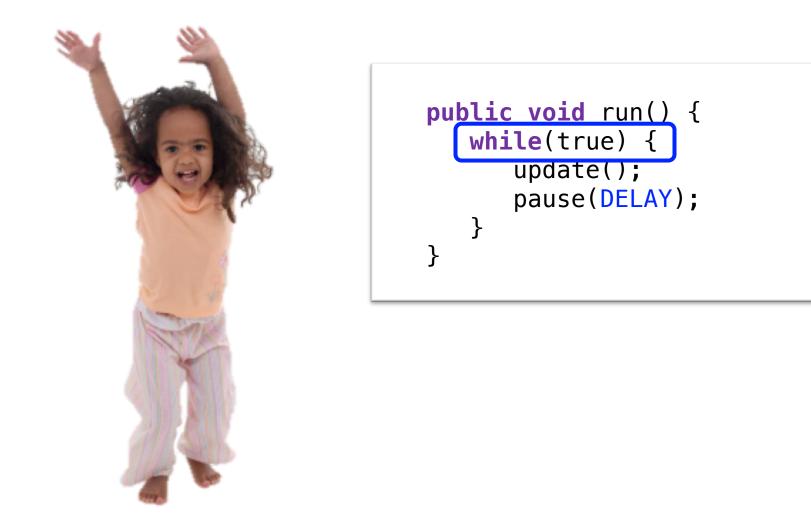

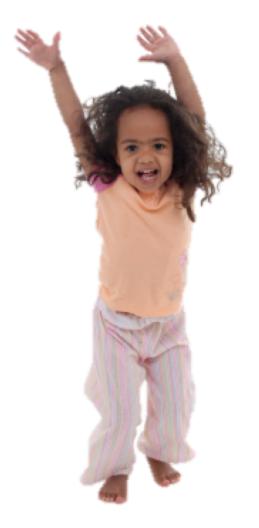

#### **New Listener Characters**

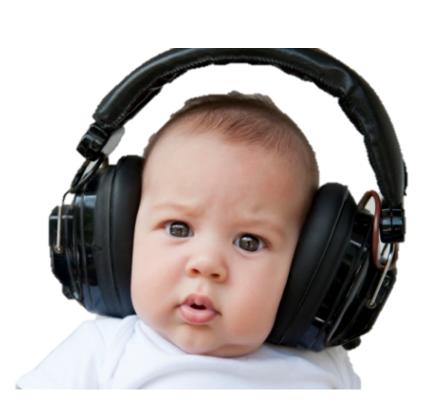

**Mouse Listener** 

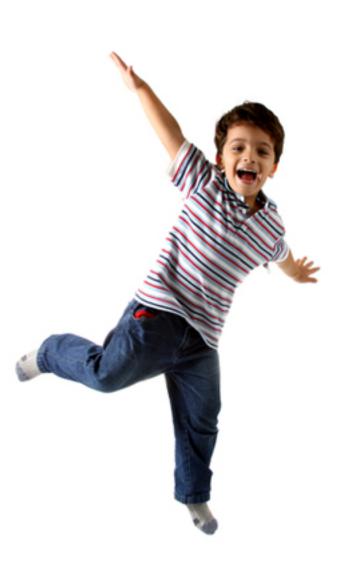

**Mouse Moved Method** 

### Program with a Mouse Method

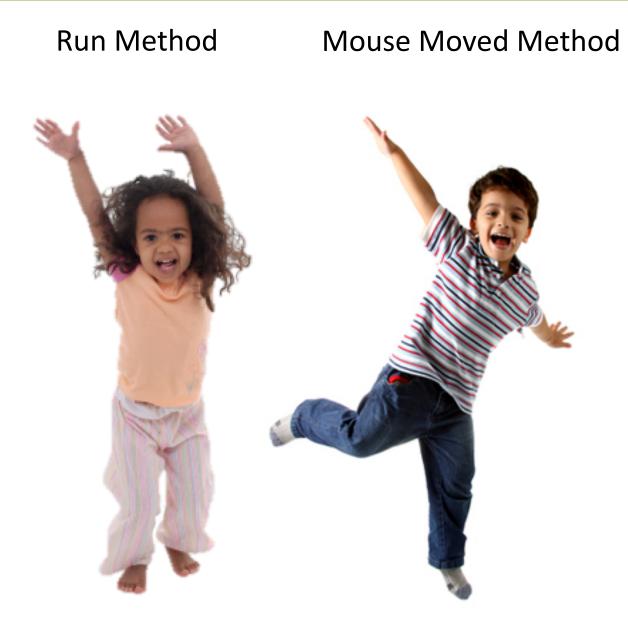

### **Program Starts Running**

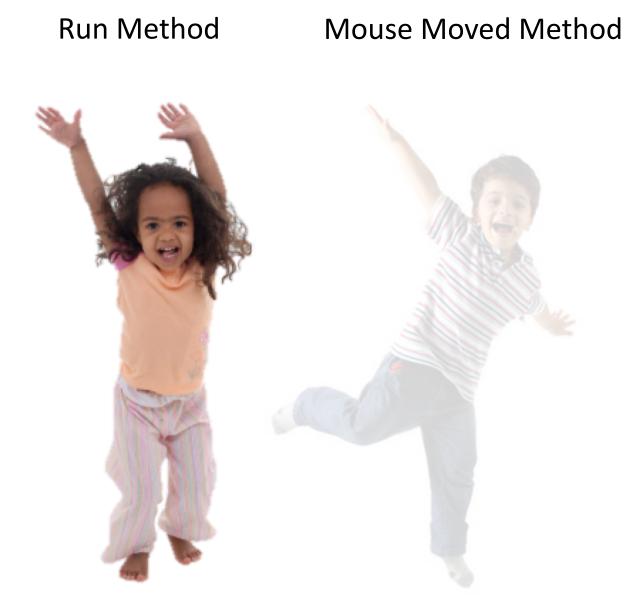

#### Add Mouse Listener

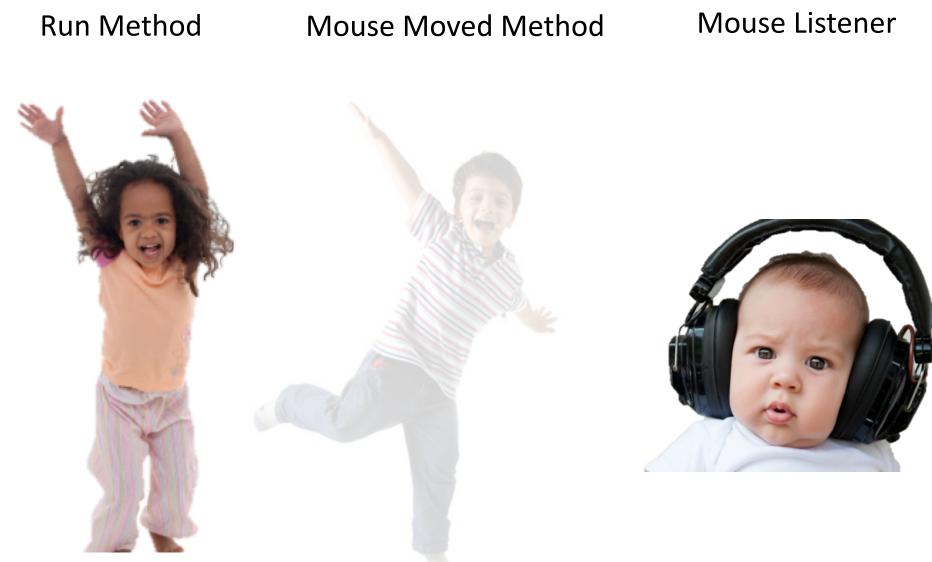

#### addMouseListeners();

#### Program Runs as Usual

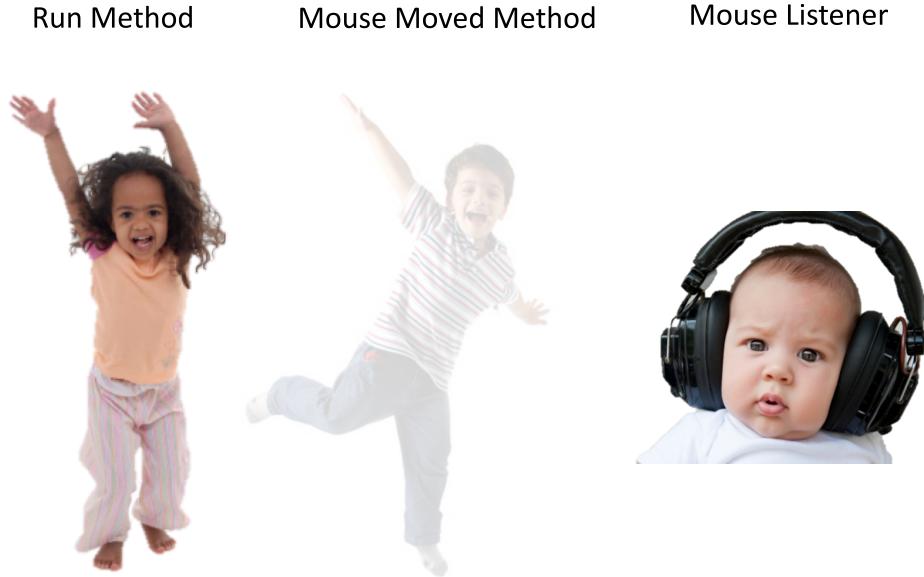

#### Mouse Moved!

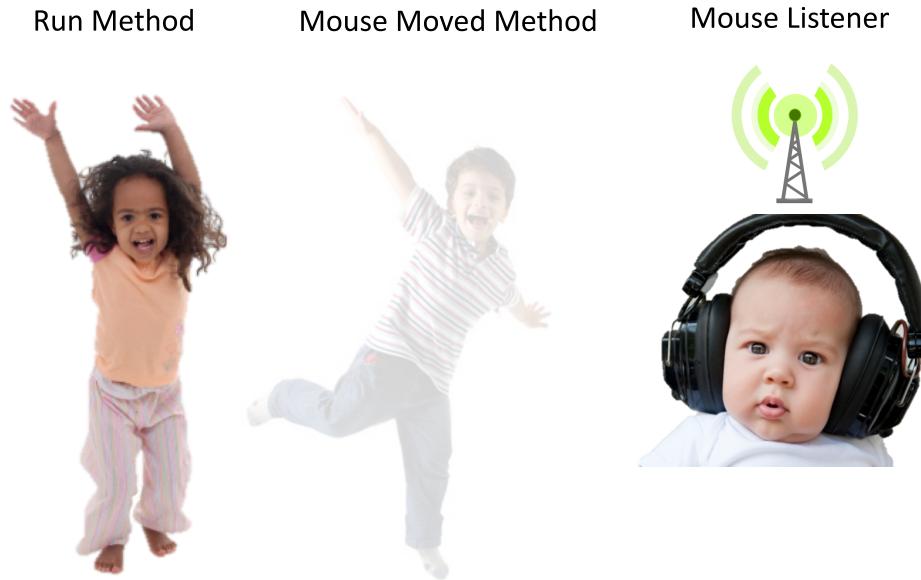

### **Calls Mouse Moved Method**

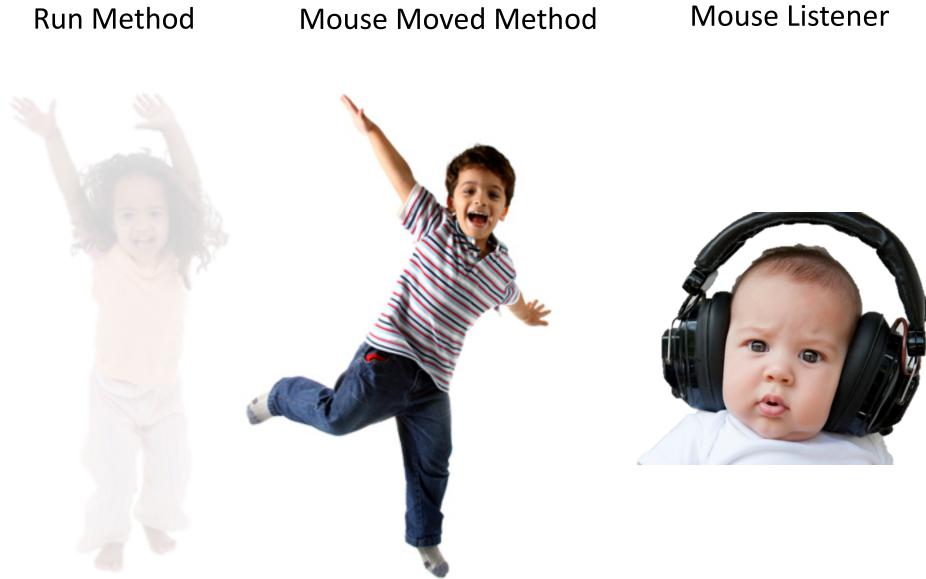

### When done, Run continues.

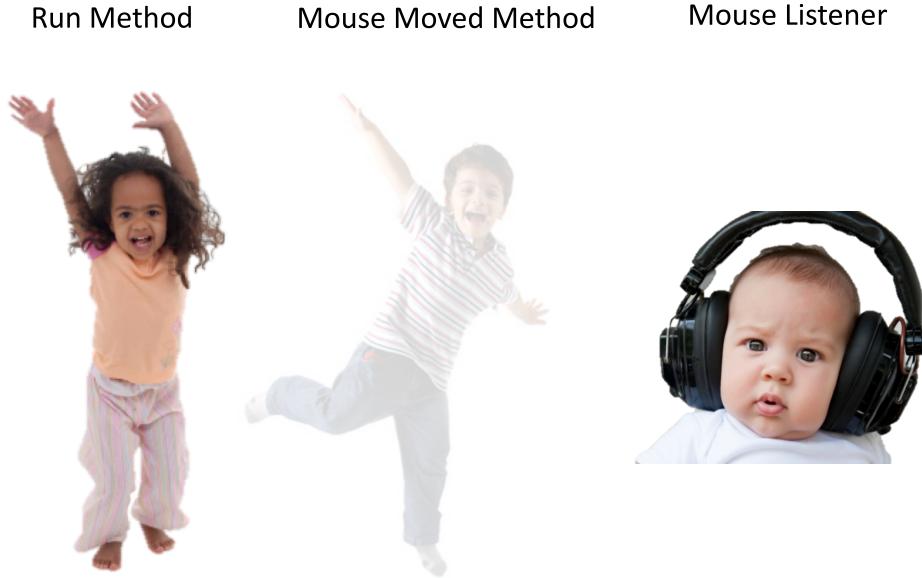

### Keeps Doing Its Thing...

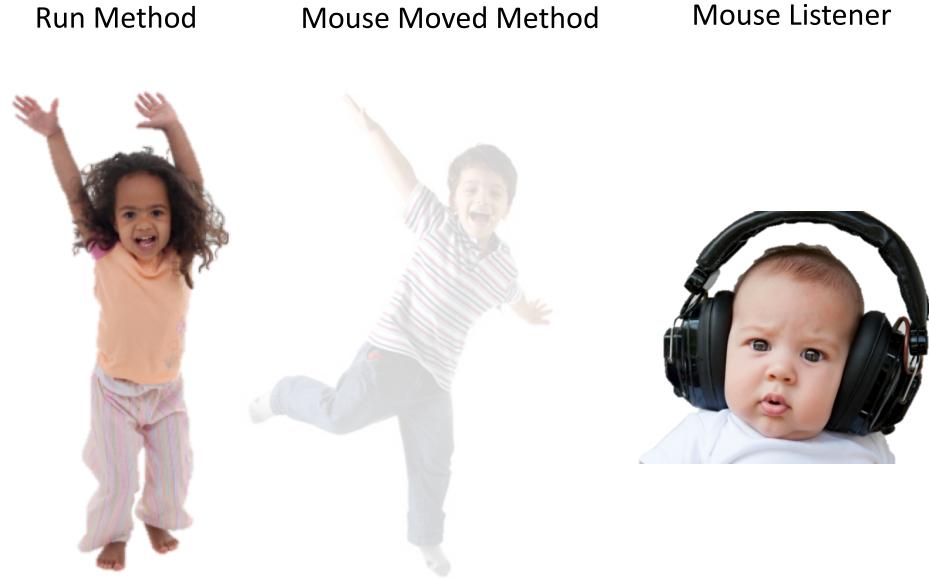

#### Mouse Moved!

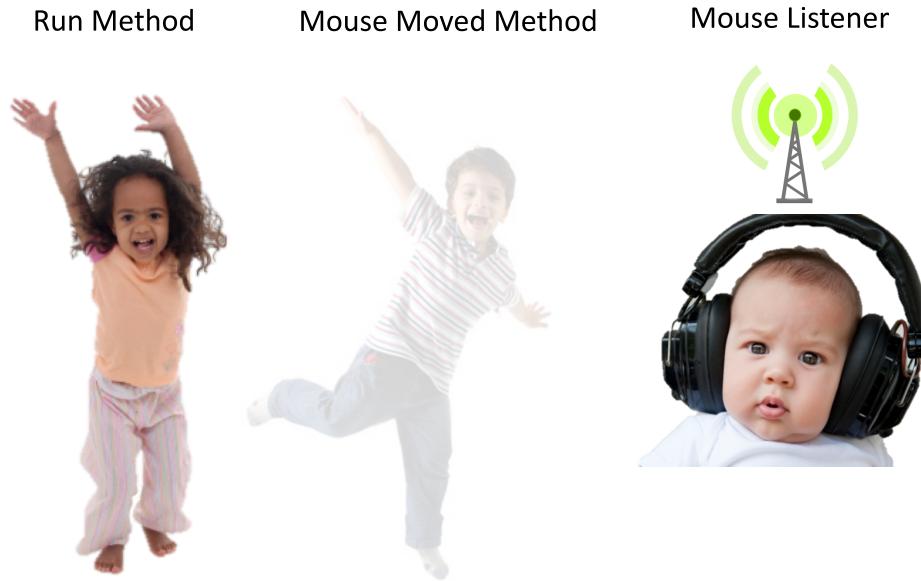

### **Calls Mouse Moved Method**

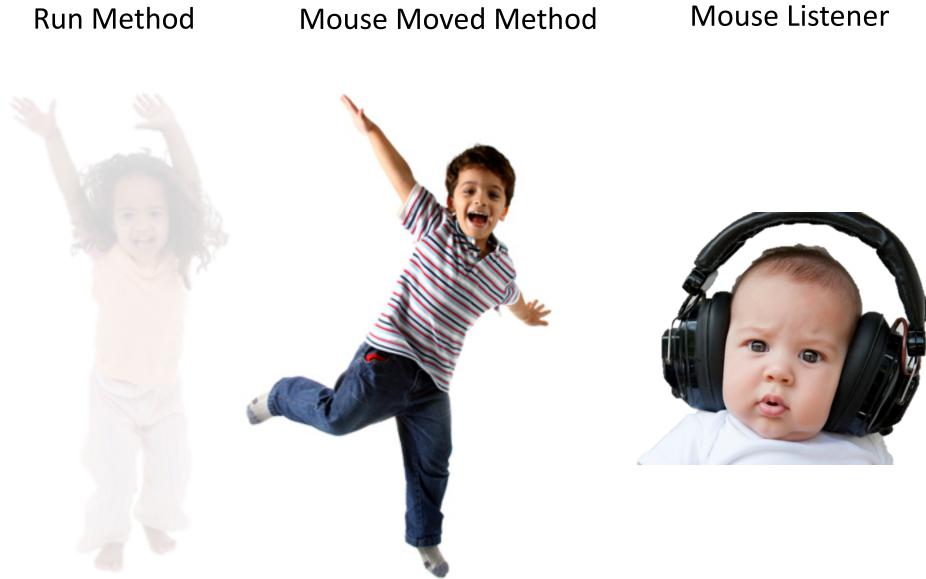

### When done, Run continues.

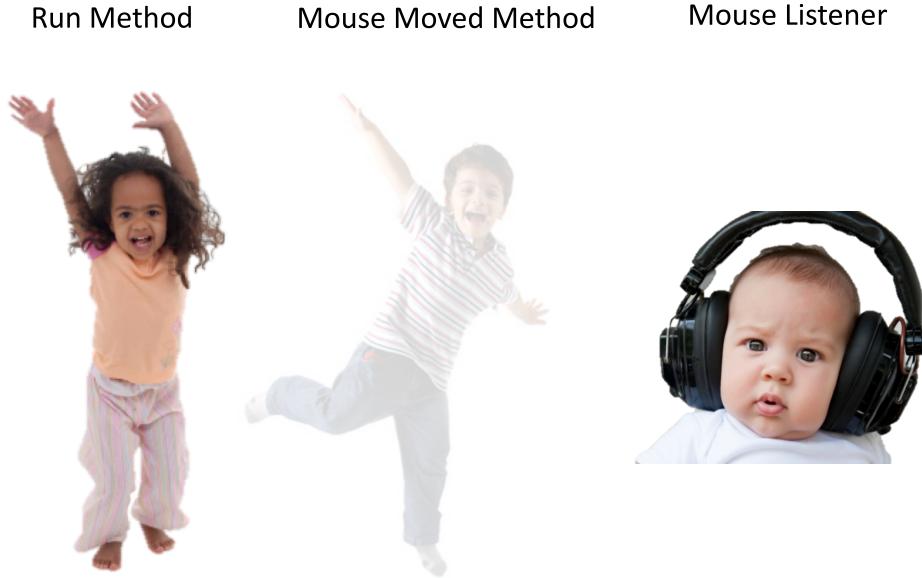

# Recap

- Event-driven programming
- Demo: Click for Daisies
- Demo: Doodler
- Instance Variables
- •null and getElementAt
- Demo: Whack-a-Mole